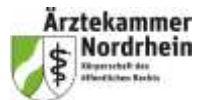

Bis zum Beginn der Fortbildung sehen Sie eine Willkommens-Präsentation mit Musik und Informationen zu den Funktionen des Cisco Webex Webinar.

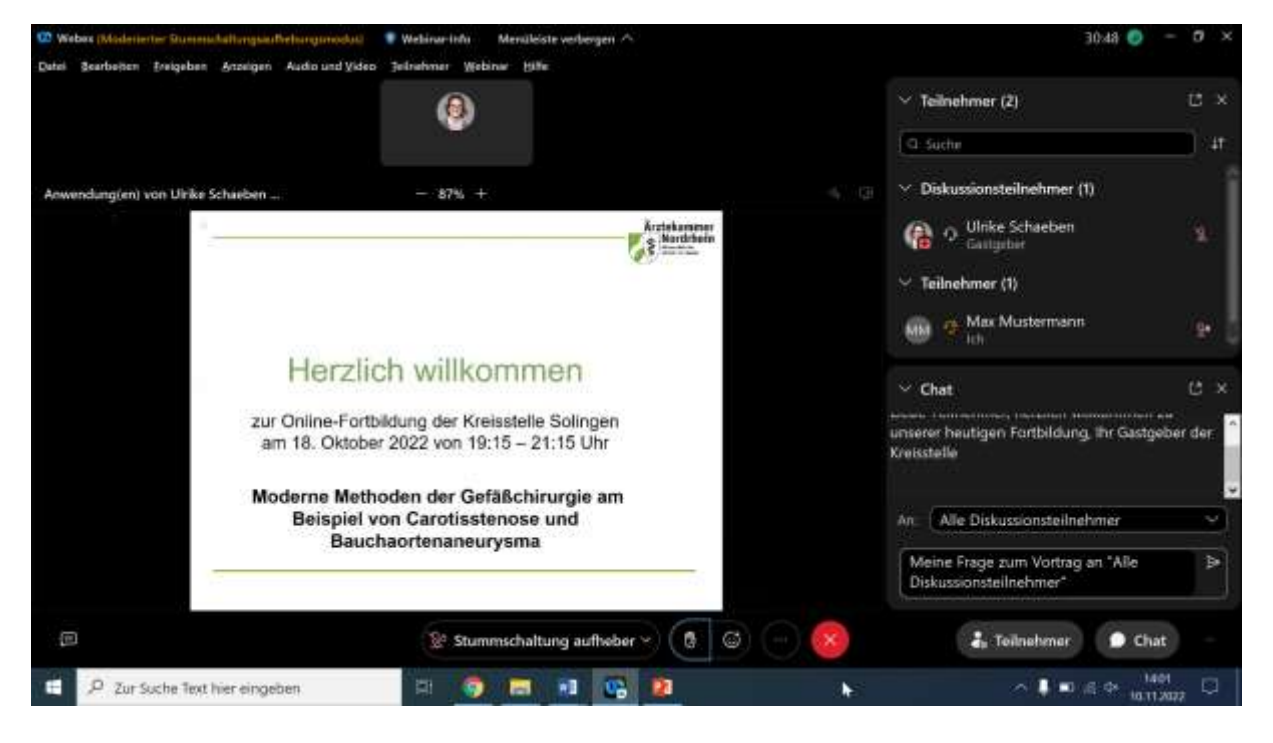

Wenn Sie keine Musik oder keinen Ton hören, überprüfen Sie bitte Ihre Audioeinstellungen. Klicken Sie hierzu auf den kleinen Pfeil neben dem Button "Stummschaltung aufheben" und es öffnet sich ein Kontextmenü:

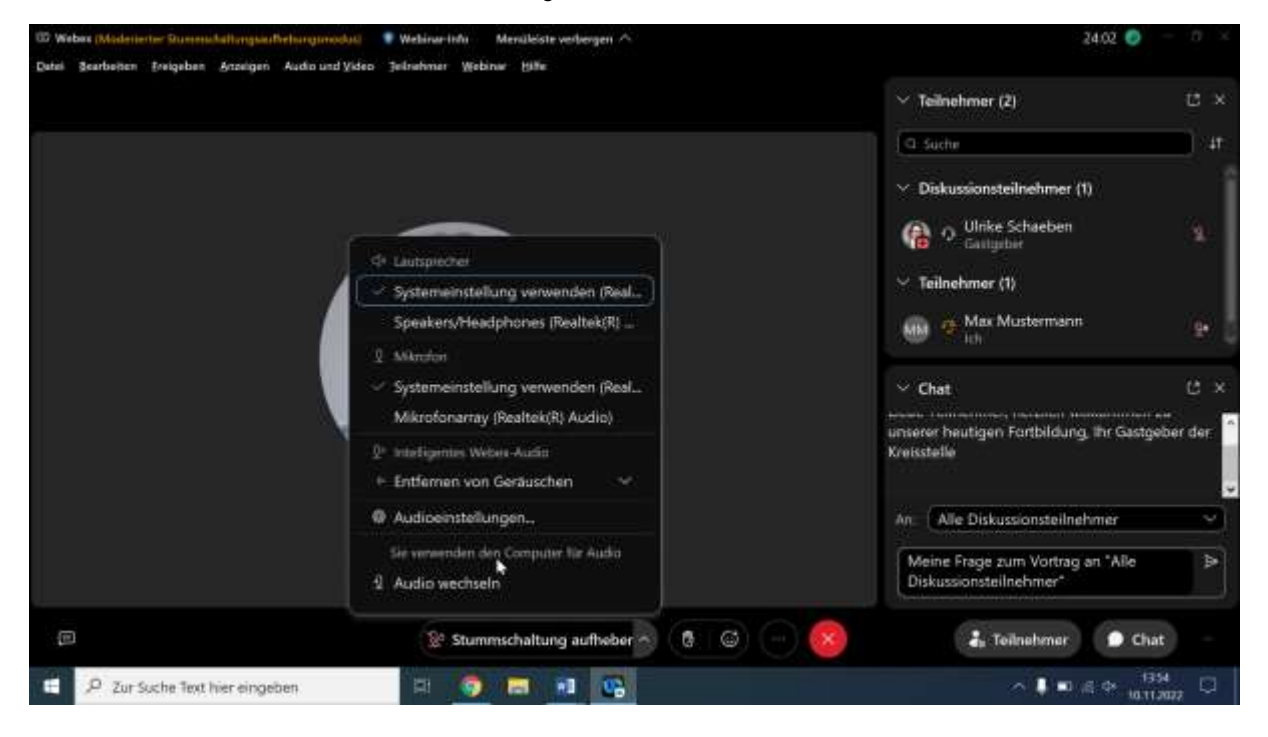

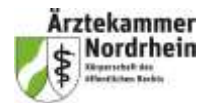

Wenn Sie mehrere Audiosysteme zur Auswahl haben, z.B. die Systemeinstellungen des Notebooks oder das Headset, kann es sein, dass die gewünschte Verbindung noch einmal aktiv ausgewählt werden muss. Klicken Sie dazu auf den kleinen Pfeil neben dem Eintrag unter "Lautsprecher" und wählen den gewünschten Eintrag aus der Liste aus. Sie können auch einen Test machen (Button "Test" rechts). Ist der Lautsprecher verbunden, ertönt ein Beispielklang und die Striche bei "Ausgangspegel" färben sich blau. Die Einstellung unter "Mikrofon" lässt sich für Teilnehmer nicht ändern, da das Mikrofon nicht aktiviert ist.

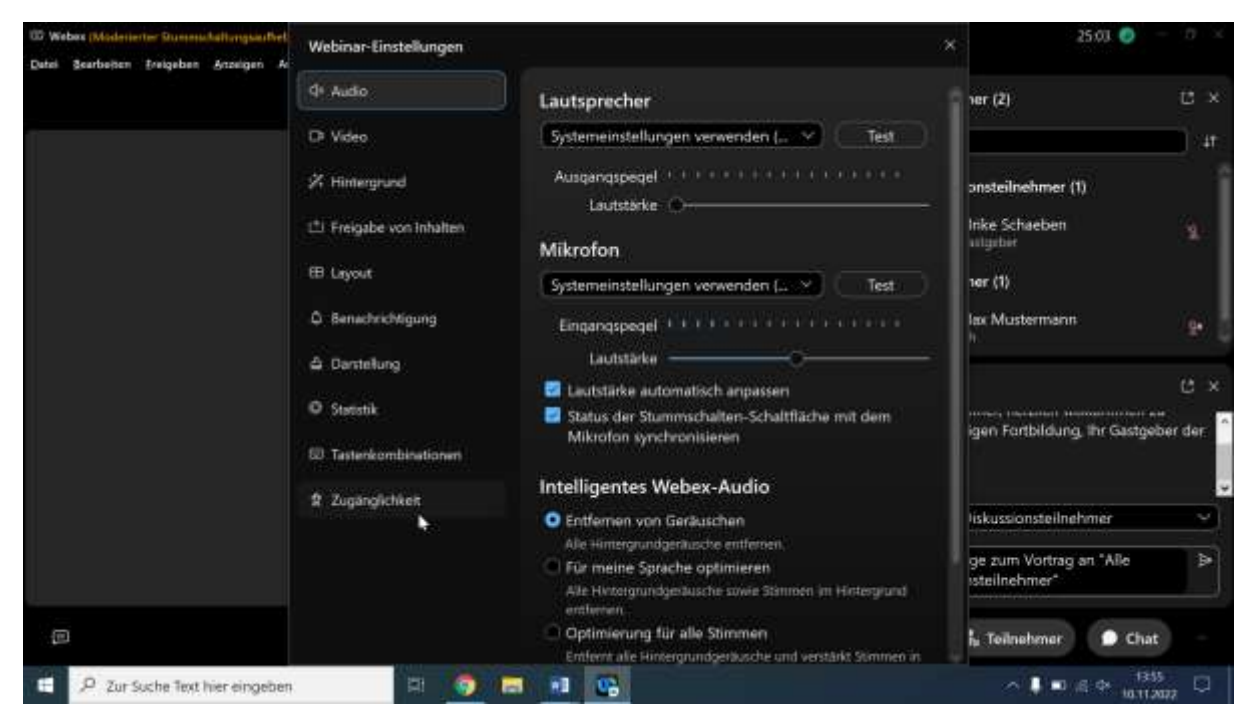

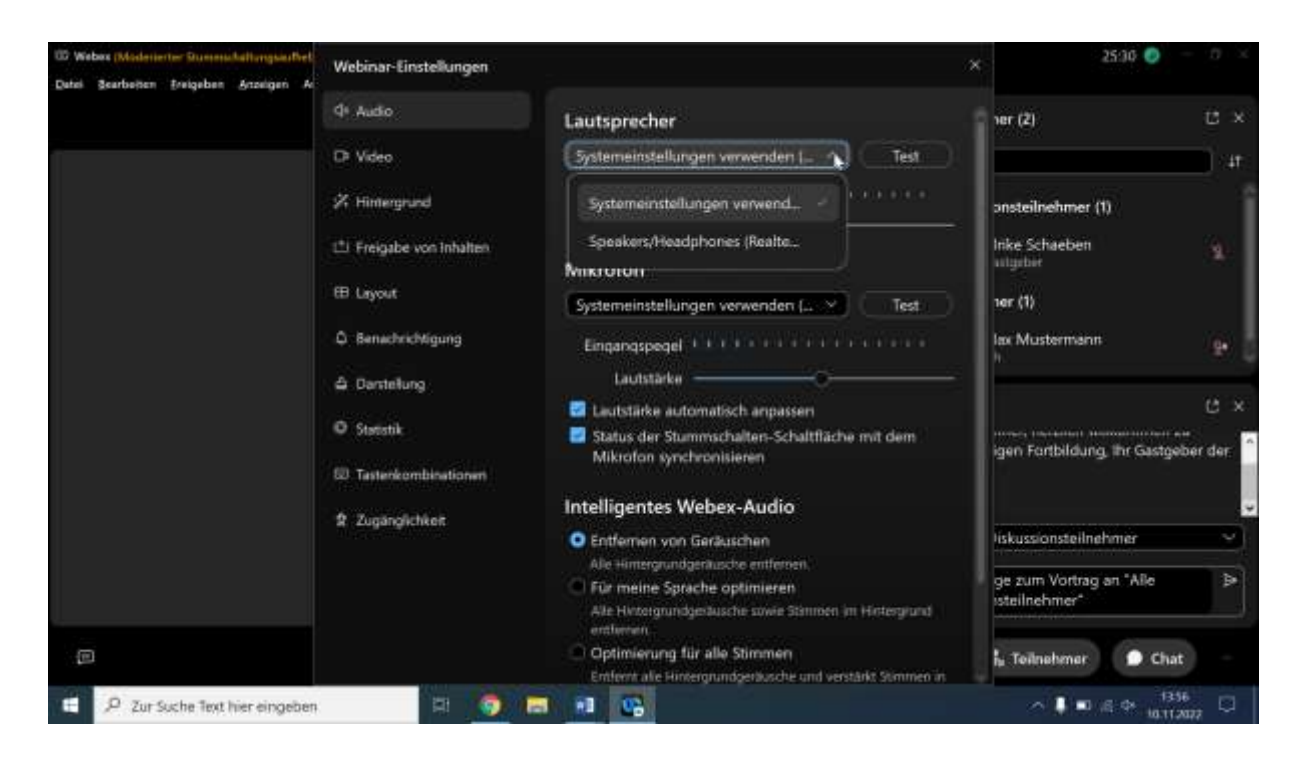

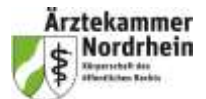

Die Teilnehmerliste öffnen Sie durch Klick auf den Button "Teilnehmer", die Chatfunktion durch Klick auf den Button "Chat" rechts unten. Die Chat-Einträge werden darüber angezeigt, Sie können längere Einträge mit der Scroll-Liste bewegen.

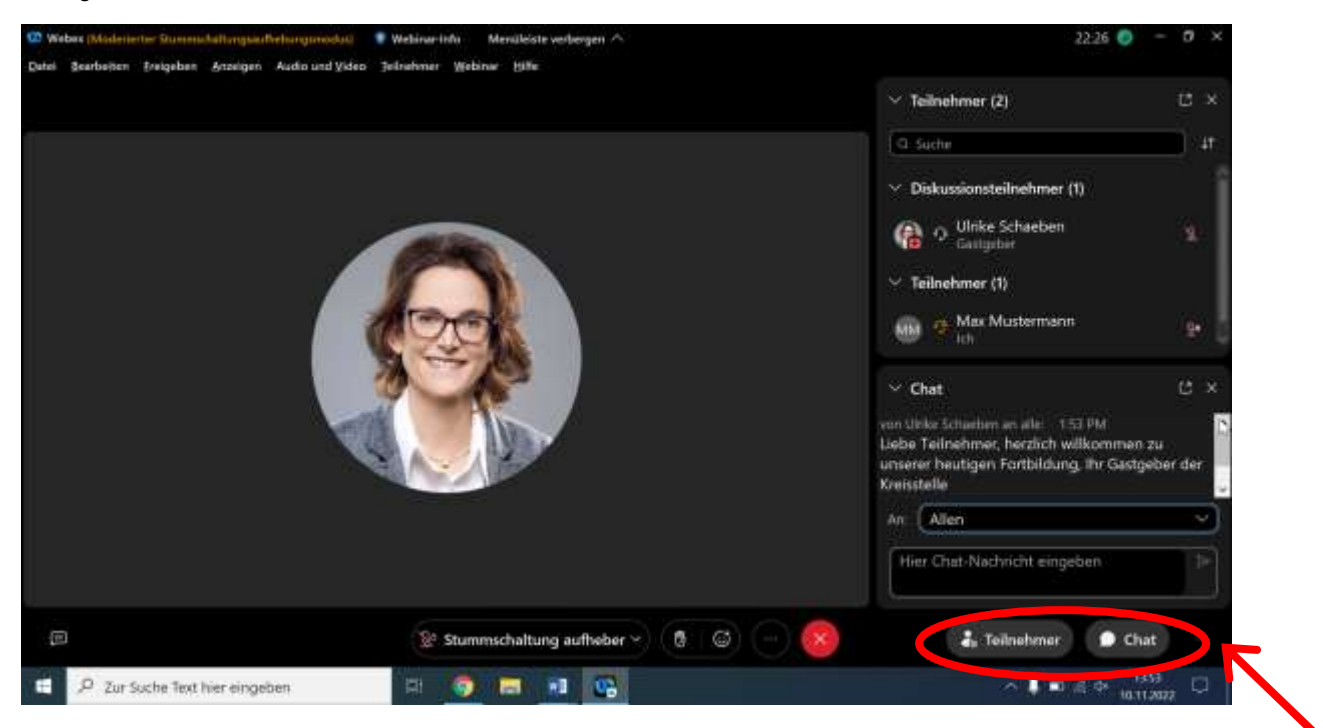

Wenn Sie zu dem Vortrag inhaltliche Fragen haben, die Sie für die Diskussion einreichen möchten, schreiben Sie diese bitte in den Chat. Ihre Fragen zum Vortrag werden im Anschluss an diesen vom Moderator an den Referenten gerichtet.

Technische Fragen schreiben Sie gern an die Diskussionsteilnehmer oder den Gastgeber. Sie haben in dem Feld die Auswahlmöglichkeit "An:"

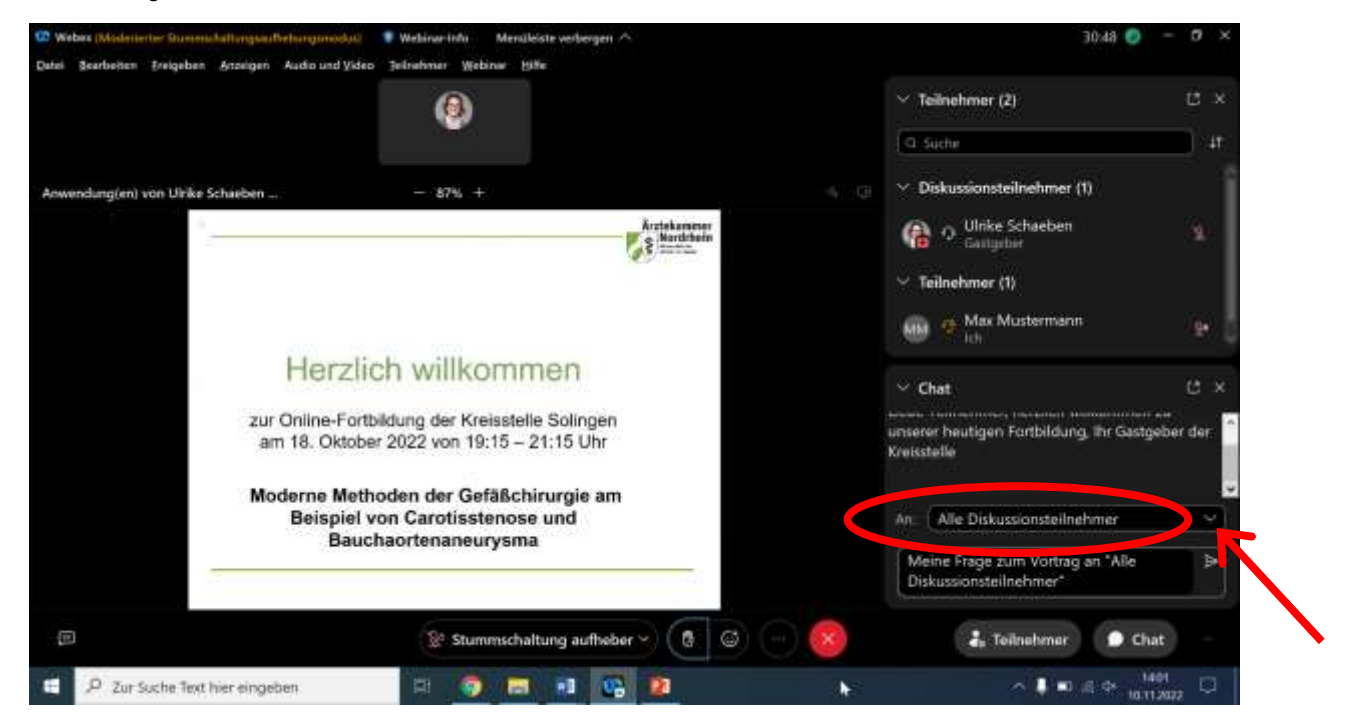

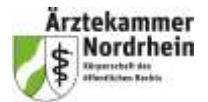

Möchten Sie sich beim Gastgeber bemerkbar machen, können Sie auch die Funktion "Hand heben" nutzen. Dieser wird benachrichtigt und kann Ihnen das Mikrofon für einen Redebeitrag freischalten.

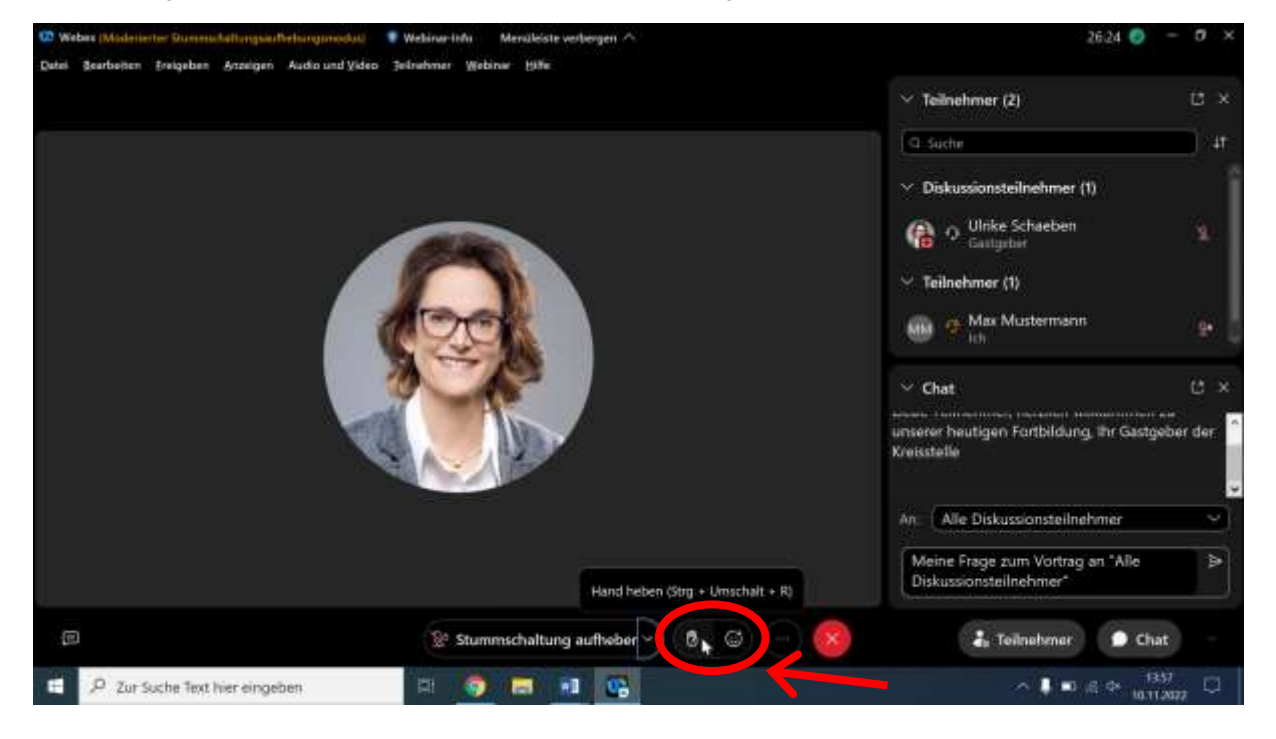

Bitte denken Sie daran, nach dem Beitrag die Hand durch erneutes Klicken auf das Symbol wieder zu senken.

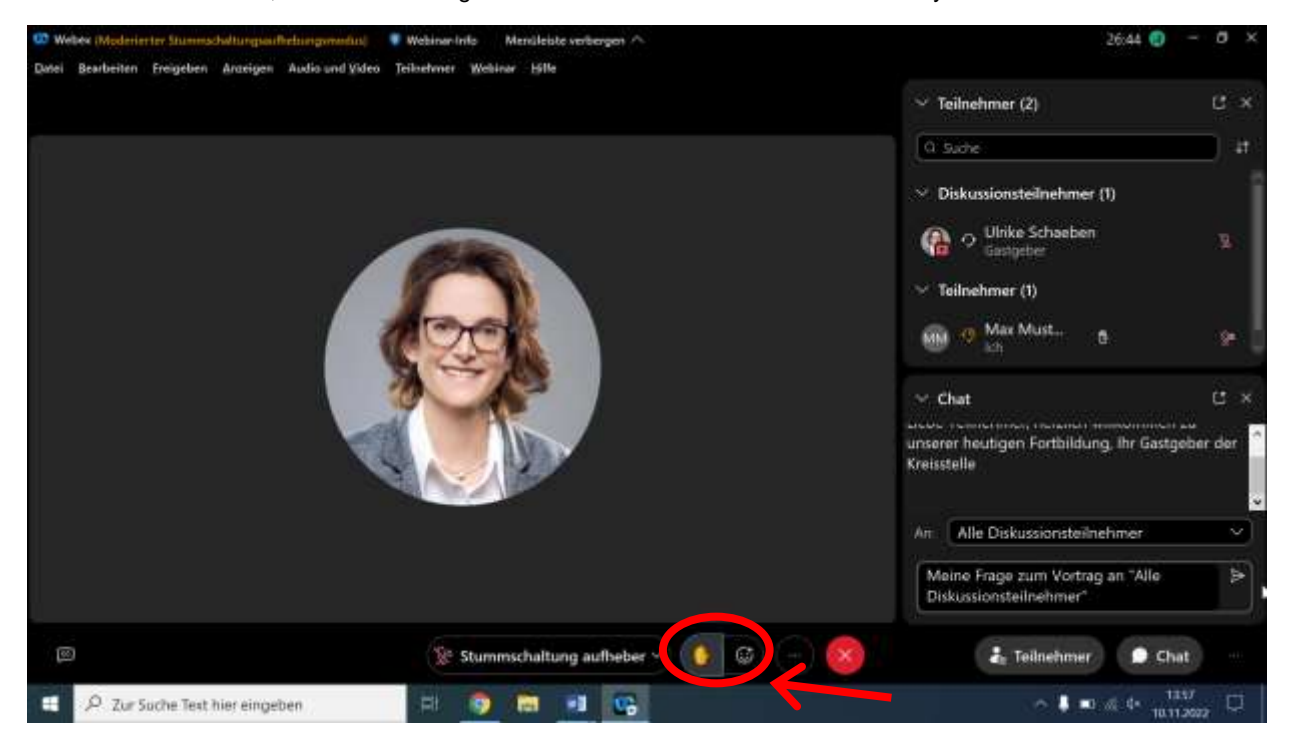

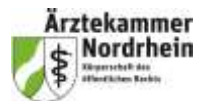

Nach der Verabschiedung durch den Moderator und / oder Gastgeber können Sie das Webinar selbst durch Klick auf den roten Button verlassen. Nach einiger Zeit wird das Webinar durch den Gastgeber beendet und Sie werden auf die Browserseite von Webex Webinar zurückgeführt.

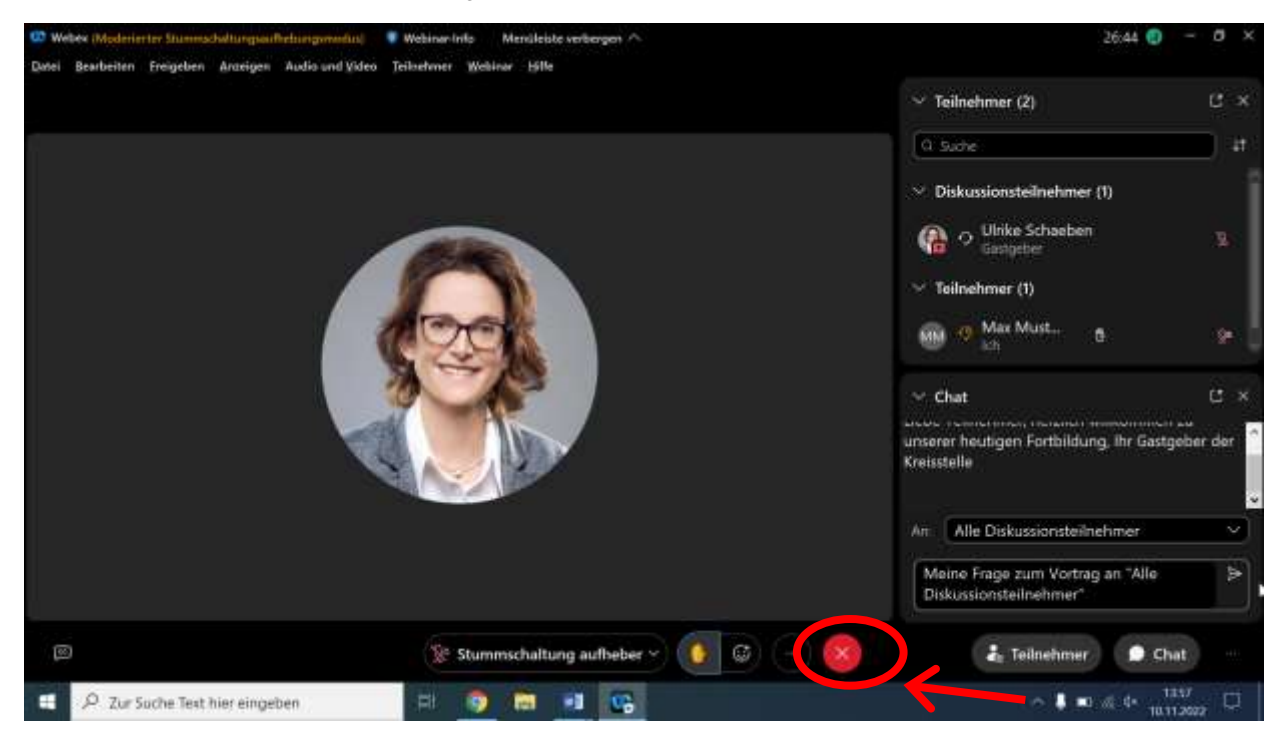

Wenn Sie aufgrund technischer Probleme das Webinar vorzeitig verlassen müssen oder Ihre Teilnahme durch eine Störung der Internetverbindung unterbrochen wird, können Sie über diese Seite dem Seminar erneut beitreten.

Bitte beachten Sie, dass für den Erhalt der Fortbildungspunkte die vollständige Teilnahme Voraussetzung ist.

Wir freuen uns auf Ihre Teilnahme!

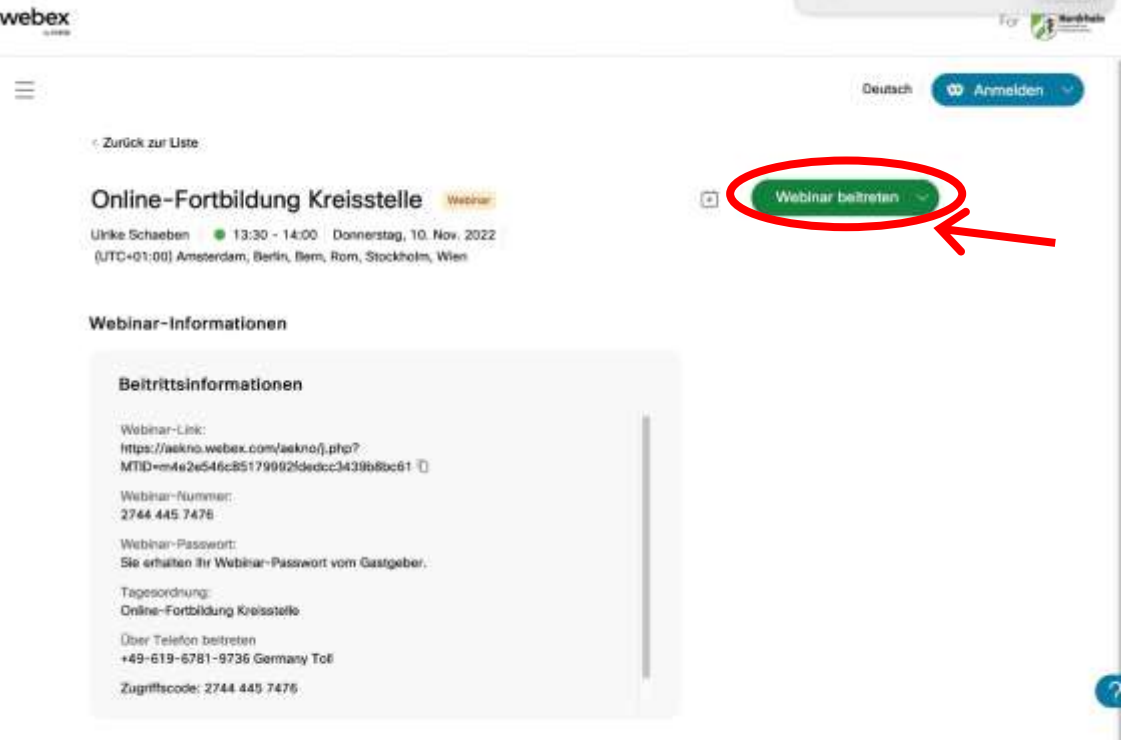